## Рутокен VPN в Linux

Для подключения в Linux используется OpenVPN.

Подключение к сервису RutokenVPN из Linux возможно только для RSA режима работы сервиса.

Создание сертификатов для пользователя возможно только под управлением ОС Windows / macOS.

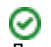

1. Для работы нужна библиотека PKCS#11. Загрузить ее можно [по ссылке](https://www.rutoken.ru/support/download/pkcs/#linux)

2. На компьютере с Linux должен присутствовать конфигурационный файл пользователя загруженный из личного кабинета Рутокен VPN

## 3. Устанавливаем пакеты, необходимые для работы Рутокена:

\$ sudo apt-get install pcscd libpcsclite1 libccid

## 4. Устанавливаем OpenVPN:

\$ sudo apt-get install openvpn

5. Узнаем ID контейнера, в котором на Рутокене хранятся ключ и сертификат. Узнать этот ID можно с помощью команды:

```
$ openvpn --show-pkcs11-ids [ PKCS#11 ]
```
По умолчанию библиотека лежит тут: /usr/lib/[librtpkcs11ecp.so](http://librtpkcs11ecp.so)

6. Добавляем в конфигурационный файл клиента, про который мы писали в пункте 2, две строки:

```
pkcs11-providers /usr/lib/librtpkcs11ecp.so
pkcs11-id 'Aktiv\x20Co\x2E/Rutoken\x20ECP/2d105684/Rutoken\x20ECP\x20\x3Cno\x20label\x3E/C67F8A314C24E080'
```
 $\bigcap$  В параметре  $p$ kcs11- $p$ roviders указываем путь к библиотеке PKCS#11. • В параметре  $p$ kcs11-id указываем ID контейнера, полученный на 5 шаге.

7. Подключаемся к VPN-серверу, указывая путь к исправленному конфигурационному файлу клиента:

\$ openvpn --config [ ]

Если запроса PIN-кода Рутокена не происходит, выполните действия по [инструкции](https://dev.rutoken.ru/display/KB/LN1002).